## **Telefonnummer / Faxnummer / Durchwahlnummer eingeben**

Entsprechende Konfiguration vorausgesetzt können Telefon und Faxnummern aus dem IFW gewählt und exportiert werden. In Verbindung mit dem IFW [TAPI](https://wiki.ifw.de/wiki/doku.php?id=:anhang:glossar:tapi) Modul können eingehende Gepräche mit dem Kunden oder Lieferantendatensatz angezeigt werden.

Um wählbare Nummern auszugeben oder eine Nummer richtig zuordnen zu können, müssen sie im IFW entsprechend eingegeben werden.

Das IFW setzt folgende Eingaben in den Telefonfeldern zu Telefonnummern um:

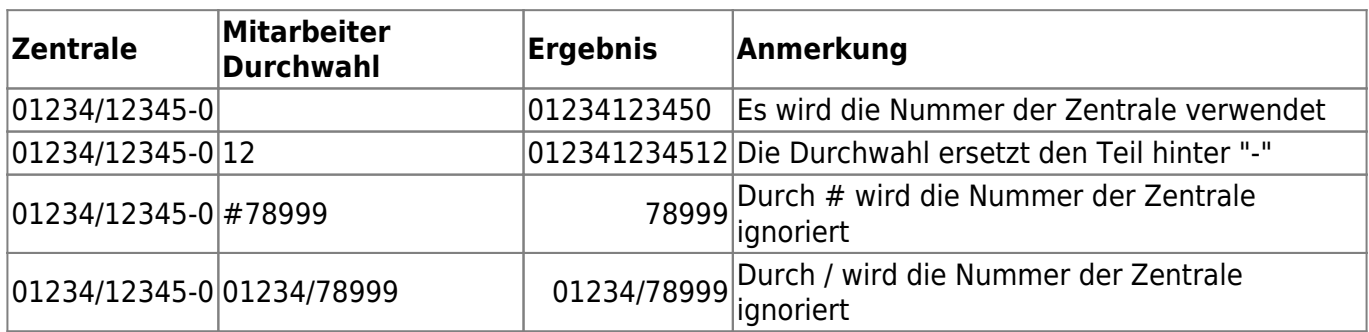

- Geben Sie auf der Hauptmaske die Nummer der Zentrale ein.
- Setzen Sie an der Stelle an der die Durchwahl angehängt werden soll "-" ein.
- Geben Sie auf der Mitarbeitermaske nur die Durchwahl ein.
- Setzen Sie auf der Mitarbeitermaske vor die Nummer ein "#", wenn Sie eine vollständige [Telefonnummer](https://wiki.ifw.de/wiki/doku.php?id=:anhang:glossar:telefonnummer) eingeben möchten.

From: [IFW Wiki](https://wiki.ifw.de/wiki/) - **www.wiki.ifw.de**

Permanent link: **<https://wiki.ifw.de/wiki/doku.php?id=anhang:glossar:telefonnummer>**

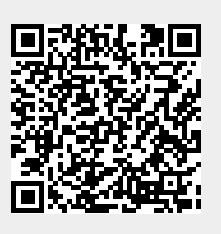

Last update: **15.03.2018 12:21**